## Getting started with **Sora**

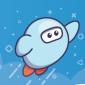

With Sora, you can get free eBooks and audiobooks from your school.

Install the Sora app from the Apple App Store or Google Play Store, or go to

soraapp.com.

- In Sora, find your school (or enter your school's setup code), then sign in.
- Browse the **Explore** tab and borrow a book. Your book will open so you can start reading right away.
- Close the book and go to your **Shelf** to see all your books (including assignments). From there, you can:
  - Tap Open Book or Open Audiobook to read or listen to the book.
  - Tap Options to renew or return the book, get to your notes and highlights, and more.